Philips audio player

SA4000 SA4005 SA4010 SA4015 SA4020 SA4025

# Quick start guide

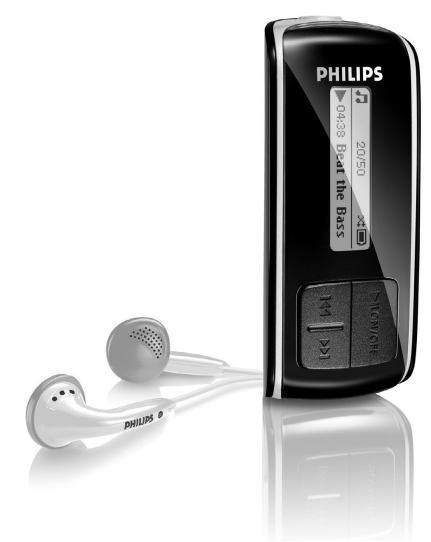

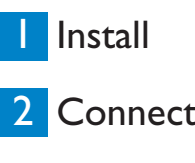

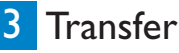

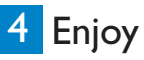

**DHILIDS** 

### Need help?

#### Please visit

<www.philips.com/usasupport>

where you can access to a full set of supporting materials such as user manual, flash tutorial, the latest software upgrades and answers to frequently asked questions.

Or call our Customer Care Helpline, 1-888-744-5477

where our professional support team will be pleased to assist you in solving any issues you may have with your player.

# Need help?

Look up our Support Centre website

<www.philips.com/usasupport>

or

Call our Customer Care helpline in your country

# Besoin d'aide ?

Visitez la page Web de notre centre d'assistance à l'adresse

<www.philips.com/usasupport>

ou

Appelez le centre client de votre pays

# ¿Necesita ayuda?

Consulte nuestra página Web de Soporte técnico,

<www.philips.com/usasupport>

o

Llame a nuestra Línea de atención al cliente de su país

# Support?

Besuchen Sie unser Support Center auf

<www.philips.com/usasupport>

oder

wenden Sie sich einfach an den telefonischen Kundendienst Ihres jeweiligen Landes

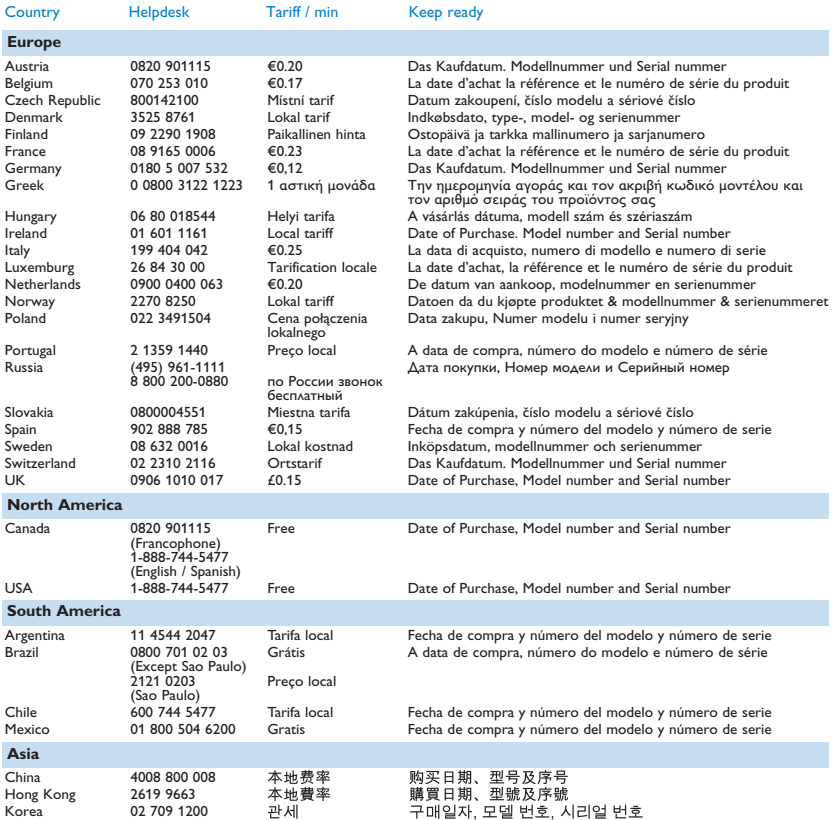

#### **Contents EN**

- [2 Is there a manual?](#page-6-0)
- [2 Register your product](#page-6-0)
- [2 Don't forget about upgrades](#page-6-0)<br>3 What's in the box
- [3 What's in the box](#page-7-0)<br>4 Overview of contr
- [4 Overview of controls and connections](#page-8-0)<br>5 Install
- **Install**

### 5 **Connect**<br>5 Insert th

- [5 Insert the battery](#page-9-0)<br>5 Read the battery
	- Read the battery level indication of your player

### [6 Transfer](#page-10-0)

Music transfer using Windows Media Player 10

### $\frac{7}{7}$  Enjoy

- [7 Power on and play](#page-11-0)<br>7 Navigate the menu
- [7 Navigate the menu](#page-11-0)<br>**8** Music mode
- Music mode

### 8 **Recordings**<br>8 Make reco

- [8 Make recordings](#page-12-0)<br>9 Play back record
	- Play back recordings

### **9** Troubleshooting<br>9 How do Frecover

- [9 How do I recover my player?](#page-13-0)<br>9 How do I reset my player?
	- How do I reset my player?
- [9 Disposal of your old product](#page-13-0)

### <span id="page-6-0"></span>Is there a manual?

You have a detailed user manual and FA[Q on the CD by-packed with yo](www.philips.com/usasupport)ur player. You can also download the same file from this website: www.philips.com/usasupport

## Register your product

Since it is [possible for you to upgrade you](www.philips.com/usasupport)r product, we recommend that you register your product on www.philips.com/usasupport so we can inform you as soon as new free upgrades become available.

## Don't forget about upgrades

We know you will enjoy [your product for a long time.](www.philips.com/usasupport) For best performance, we recommend that you regularly check in to www.philips.com/usasupport for free upgrades of the latest software and Firmware Manager for your product. These downloads will help you to optimize your product's performance and to take advantage of our future support of new audio formats.

Enjoy your new music experience.

### <span id="page-7-0"></span>What's in the box

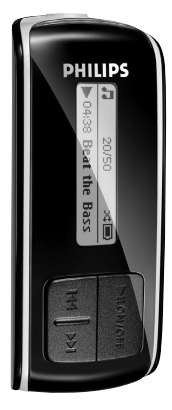

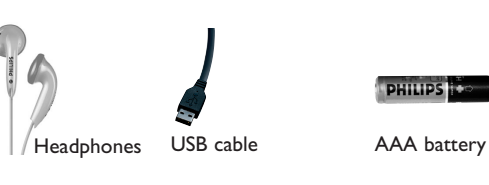

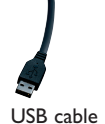

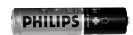

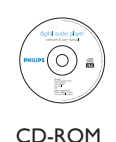

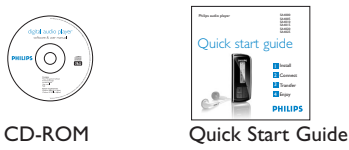

#### What else you'll need?

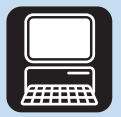

**Computer** 

A computer with: Windows XP (SP2 or above) Pentium Class 150MHz processor or higher CD-ROM drive 128 MB RAM 500MB Hard Disk space USB Port Internet connection (preferable) Microsoft Internet Explorer 6.0 or later

### <span id="page-8-0"></span>Overview of controls and connections

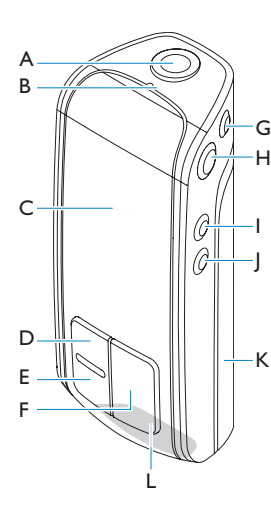

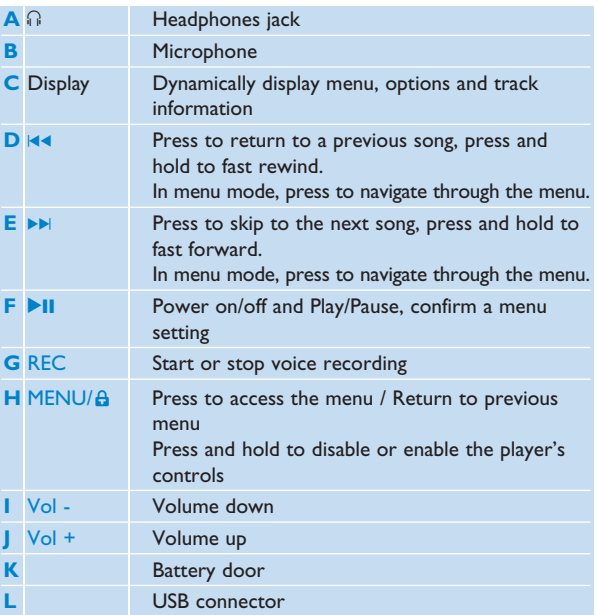

<span id="page-9-0"></span>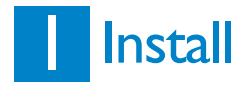

- **1** Insert the CD supplied with your product into the CD ROM drive of your PC.
- **2** Follow the on-screen instructions to complete the installation of **Windows Media Player 10** and **Philips Device Manager**.

## 2 Connect

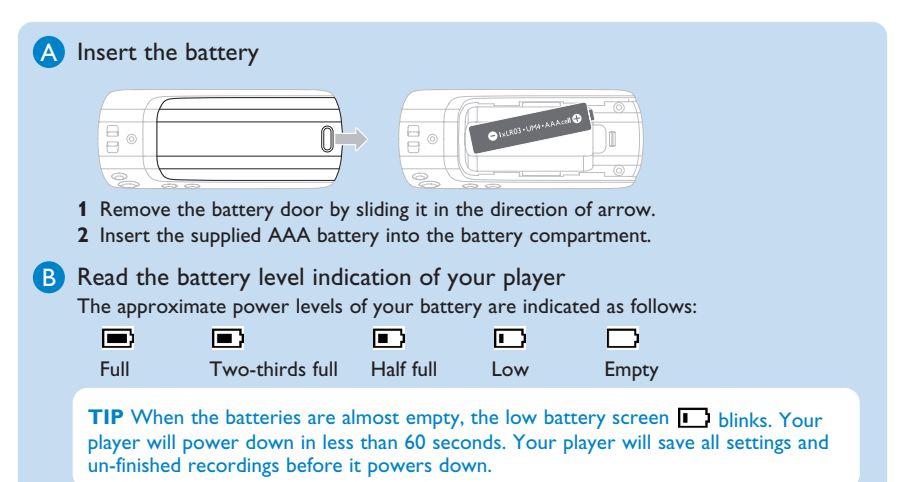

<span id="page-10-0"></span>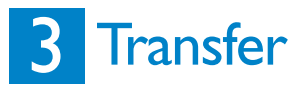

You can organize files and transfer music to your player during a USB connection session using **Windows Explorer** and **Windows Media Player 10**.

A Music transfer using Windows Media Player 10

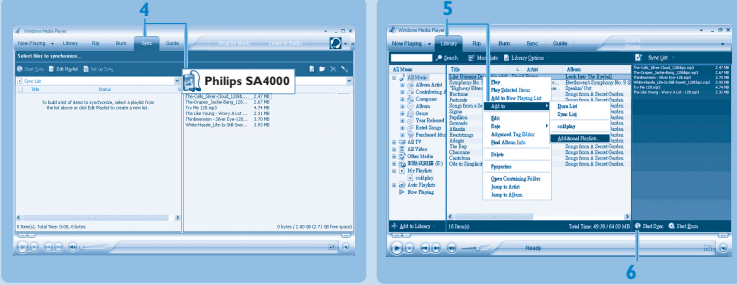

- **1** Connect the player to your computer using the supplied USB cable.
- **2** Start **Windows Media Player 10**.
- **3** Choose **Manual** in Device Setup Wizard screen. (you can also do an automatic synchronization, refer to user manual on the CD for instructions).
- **4** Select the **Sync** tab. In the pull down menu on the right pane, select **Philips SA40XX** as the destination. If they are not in the list, press **F5** to refresh and try again.
- **5** Select the **Library** tab to access the media library. Click to highlight a song you want to copy. Right click on the item and select **Add to** > **Sync List**.

**OR** 

Drag and drop the song into the **Sync List** on the right pane.

- **6** Click the **Start Sync** button to start synchronization. The progress will be displayed.
- **7** When the transfer is completed, you can disconnect your player from the computer.

# <span id="page-11-0"></span>4 Enjoy

#### A Power on and play

To power on, press **DII** until the **PHILIPS** welcome screen appears. To power off, press and hold  $\blacktriangleright$  II until there is no display on the screen.

#### **B** Navigate the menu

Your player has an intuitive menu navigation system to guide you through various settings and operations. Use  $\blacksquare\blacksquare$  and  $\blacktriangleright\blacksquare$  to browse through menus. Press  $\blacktriangleright\blacksquare\blacksquare$  to confirm your selection. You can press MENU to access the menu and return to previous level. When your player powers up, you can see the Root menu. It includes:

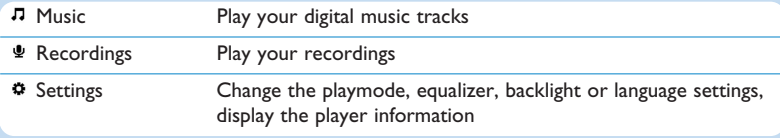

From the main menu, select **Music** to enter music mode. You can search from the following music options:

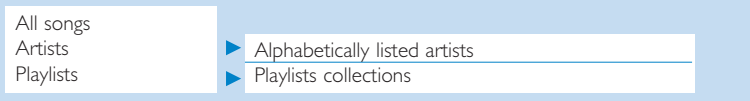

## <span id="page-12-0"></span>Music mode (also applicable to playback of recordings)

You can do the following actions during music playback:

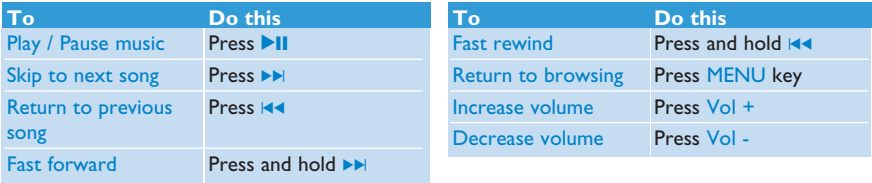

## **Recordings**

Your player allows you to make voice recordings and play back your recordings.

#### Make recordings

- **1** Press and hold REC to start voice recording.
- *> Your player displays the recording progress.*
- **2** Press and hold REC again to stop voice recording
- *> Your player displays the saving progress. The voice recording will be saved on your player. (Filename format: VOICEXXX.WAV where XXX is the recording number which is automatically generated.)*

**TIP** You can pause and restart a recording anytime with **>II**.

#### Play back recordings

You can find your recordings in the Recordings mode.

- **1** From the root menu, select **RECORDINGS** to enter the Recordings mode. Your player will play all your recordings alphabetically and playback will start with the latest recording made.
- 2 Press **II** to pause the current recording on playback.
- **3** Press  $\blacktriangleleft$  or  $\blacktriangleright$  to play the next or previous recordings.
- **4** Press and hold  $\blacktriangleleft$  or  $\blacktriangleright$  to fast forward or fast rewind the current recording on playback.

## <span id="page-13-0"></span>**Troubleshooting**

#### How do I recover my player?

In the event of a device error, please follow the following procedures:

- **1** Make sure the player is disconnected from PC and turned off.
- **2** Launch the **Philips Device Manager** at **Start** > **Programs** > **Philips Device Manager** > **Philips Device Manager**.
- **3** Press and hold  $\blacktriangleright$ M.
- **4** Connect the player to the computer USB port.
- **5** Keep holding **EX** until the **Philips Device Manager** acknowledges your player and goes into recovery mode.
- **6** After the repair process is completed, click **OK** and disconnect your player.
- **7** The player is ready for use again after a restart.

**WARNING** When the first time you connect the device to PC in recovery mode, a hardward wizard will be popped up to install the software. Please select "install the software automatically" and click Next, and then click Finish to complete the installation. During the installation, a warning message stating "The Software you are installing for this hardware has not passed Windows Logo testing." , please select "Continue Anyway", this installation will not affect your PC.

#### How do I reset my player?

In case the player does not react on any key press, did hang up or freeze up, please remove and insert the battery again.

### Disposal of your old product

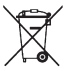

Your product is designed and manufactured with high quality materials and components, which can be recycled and reused.

When this crossed-out wheeled bin symbol is attached to a product it means the product is covered by the European Directive 2002/96/EC

Please inform yourself about the local separate collection system for electrical and electronic products.

Please act according to your local rules and do not dispose of your old products with your normal household waste. The correct disposal of your old product will help prevent potential negative consequences for the environment and human health.

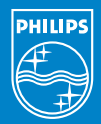

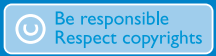

Specifications are subject to change without notice. Trademarks are the property of Ko ninklijke Philips Electronics N.V. or their respective owners 2006 © Koninklijke Philips Electronics N.V. All rights reserved.

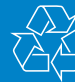

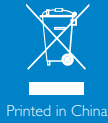

www.philips.com

wk6403